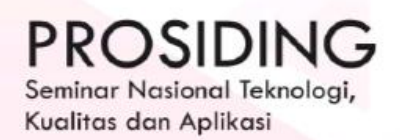

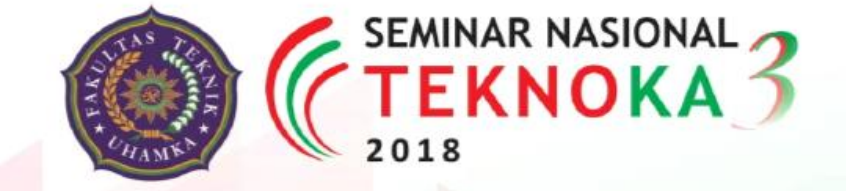

# "REVOLUSI INDUSTRI 4.0 : INTEGRASI KEILMUAN **DAN KESIAPAN TEKNOLOGI"**

# Sabtu, 24 November 2018 08.00 - 16.30 WIB

Aula Ahmad Dahlan Lantai 6 Gedung A FKIP UHAMKA Jl. Tanah Merdeka Kp. Rambutan, Ciracas, Jakarta Timur

# **PEMBICARA**

Dr. Ir. Erry Ricardo Nurzal, MT. MPA Ka Biro Perencanaan Kemenristek Dikti

Dra. Endang S. Soesilowati, Ph.D Peneliti Bidang Industri dan Perdagangan LIPI PUSAT

Ir. Oskar Riandi, M.Sc Direktur PT, Bahasa Kita Penemu Software Natula

PENYELENGGARA : FAKULTAS TEKNIK UHAMKA V Jl. Tanah Merdeka No. 6 Kp. Rambutan, Ciracas, Jakarta Timur ◎ (021) 8400941 ■ (021) 87782739 eknoka@uhamka.ac.id www teknoka.uhamka.ac.id

**DIDUKUNG OLEH:** 

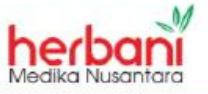

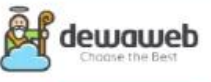

[Register](https://journal.uhamka.ac.id/index.php/teknoka/user/register) [Login](https://journal.uhamka.ac.id/index.php/teknoka/login)

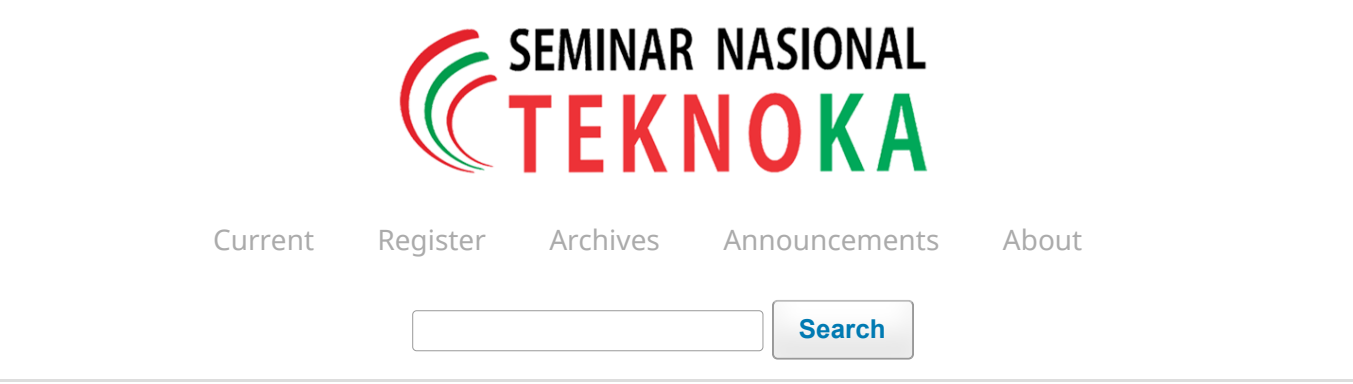

<span id="page-1-0"></span>[Home](https://journal.uhamka.ac.id/index.php/teknoka/index) / [Archives](https://journal.uhamka.ac.id/index.php/teknoka/issue/archive) / Vol. 3 (2018): Prosiding Seminar Nasional Teknoka ke - 3

# **Vol. 3 (2018): Prosiding Seminar Nasional Teknoka ke - 3**

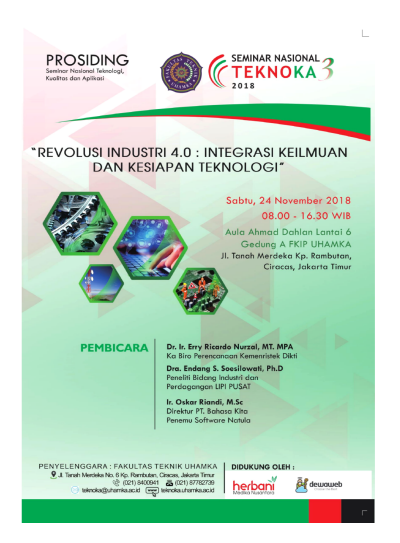

**DOI:** <https://doi.org/10.22236/teknoka.v3i0>

**Published:** 2018-12-18

# **Teknik Informatika**

# **[Sistem Informasi Bimbingan Konseling Berbasis Knowledge Management](https://journal.uhamka.ac.id/index.php/teknoka/article/view/2833)**

Agnes Novita, Isnin Faried, Dwi Atmodjo WP I1-I5

[PDF \(Bahasa Indonesia\)](https://journal.uhamka.ac.id/index.php/teknoka/article/view/2833/832)

# **[Uji Validitas dan Uji Reliabilitas Terhadap Faktor-Faktor yang Mempengaruhi Wisatawan](https://journal.uhamka.ac.id/index.php/teknoka/article/view/2834) Terhadap Pemilihan Wisata Halal**

Popy Meilina, Yana Adharani, Ardiansyah Dores I6-I12

[PDF \(Bahasa Indonesia\)](https://journal.uhamka.ac.id/index.php/teknoka/article/view/2834/833)

# **[Pengembangan Aplikasi Bangun Datar Sederhana \(Bandara\) Matematika Berbasis Android](https://journal.uhamka.ac.id/index.php/teknoka/article/view/2894) Pada Materi Bangun Datar Sederhana di Tingkat SMP**

Tareq Ilham Pramadana, Slamet Soro, Rizki Dwi Siswanto I13-I16

[PDF \(Bahasa Indonesia\)](https://journal.uhamka.ac.id/index.php/teknoka/article/view/2894/851)

**[Pembuatan Mapping FloorMenggunakan Engine Game Unity dan Barcode](https://journal.uhamka.ac.id/index.php/teknoka/article/view/2895)**

Imaduddin Abdurrahim, Estu Sinduningrum, Atiqah Meutia Hilda I17-I21

[PDF \(Bahasa Indonesia\)](https://journal.uhamka.ac.id/index.php/teknoka/article/view/2895/852)

# **[Rancang Bangun Sistem Pengenalan Citra untuk Tingkat Kematangan Buah Pepaya California](https://journal.uhamka.ac.id/index.php/teknoka/article/view/2896) Berdasarkan Warna Berbasis**

Thia Mirani, Estu Sinduningrum, Ahmad Rizal Dzikrillah I22-I27

[PDF \(Bahasa Indonesia\)](https://journal.uhamka.ac.id/index.php/teknoka/article/view/2896/853)

#### **[Pengembangan Aplikasi Mobile Vote Berbasis Android untuk Umum](https://journal.uhamka.ac.id/index.php/teknoka/article/view/2897)**

Indonesian

Nabilla Risma Aulia, Estu Sinduningrum, Atiqah Meutia Hilda I28-I34

[PDF \(Bahasa Indonesia\)](https://journal.uhamka.ac.id/index.php/teknoka/article/view/2897/854)

#### **[Penjadwalan Hafalan Alquran dengan Algoritma Genetika](https://journal.uhamka.ac.id/index.php/teknoka/article/view/2898)**

Indonesian

Abdul Aziz Alfaraby, Atiqah Meutia Hilda, Mia Kamayani

I35-I41

[PDF \(Bahasa Indonesia\)](https://journal.uhamka.ac.id/index.php/teknoka/article/view/2898/855) [PDF](https://journal.uhamka.ac.id/index.php/teknoka/article/view/2898/856)

# **[Studi Algoritma Linear Support Vector Machine pada Deteksi Ujaran Kebencian Berbahasa](https://journal.uhamka.ac.id/index.php/teknoka/article/view/2899) Indonesia**

Indonesian

Alfi Ramdhani I42-I44

# **Teknik Elektro**

#### **[Studi Efek Gangguan EMP \(Elektromagnetic Pulse\) pada Perangkat Elektronik](https://journal.uhamka.ac.id/index.php/teknoka/article/view/1237)**

Jhav Sund Oktoricoento, Muhammad Ramdani, Sahrudin Sahrudin, Kun Fayakun, Harry Ramza, Akhiruddin Maddu

E1-E7

[PDF \(Bahasa Indonesia\)](https://journal.uhamka.ac.id/index.php/teknoka/article/view/1237/818)

#### **[Energi Alternatif Melalui Getaran Beban Mekanis](https://journal.uhamka.ac.id/index.php/teknoka/article/view/2802)**

Dimas Ramadhan Putra, Jhav Sund Oktoricoento, Sahrudin Sahrudin, Mohammad Mujirudin, Harry Ramza, Oktarina Heriyani, Akhiruddin Maddu

E8-E17

[PDF \(Bahasa Indonesia\)](https://journal.uhamka.ac.id/index.php/teknoka/article/view/2802/819)

#### **[Implementasi Komunikasi Wifi dalam Perancangan Lengan Robot](https://journal.uhamka.ac.id/index.php/teknoka/article/view/2807)**

Aziz Octavianto, Muhammad Ramdani, Mohammad Mujirudin, Harry Ramza, Yohannes Dewanto E18-E24

[PDF \(Bahasa Indonesia\)](https://journal.uhamka.ac.id/index.php/teknoka/article/view/2807/820)

### **[Analisis Bandgap Karbon Nanodots \(C-Dots\) Kulit Bawang Merah Menggunakan Teknik](https://journal.uhamka.ac.id/index.php/teknoka/article/view/2810) Microwave**

Diana Triwardiati, Imas Ratna Ermawati E25-E30

[PDF \(Bahasa Indonesia\)](https://journal.uhamka.ac.id/index.php/teknoka/article/view/2810/821)

# **[Perancangan Internet Supervisory Control dan Data Acquisition \(I –Scada\) Universitas Bung](https://journal.uhamka.ac.id/index.php/teknoka/article/view/2817) Hatta**

Febry Rachma Dani, Feri Candra, Eddy Soesilo E31-E36

[PDF \(Bahasa Indonesia\)](https://journal.uhamka.ac.id/index.php/teknoka/article/view/2817/822)

### **[Perancangan Conveyor Mini untuk Pemilahan Buah Berdasarkan Ukuran yang Dikendalikan](https://journal.uhamka.ac.id/index.php/teknoka/article/view/2818) oleh Mikrokontroller Atmega16**

Partaonan Harahap, Benny Oktrialdi, Cholish Cholish E37-E42

[PDF \(Bahasa Indonesia\)](https://journal.uhamka.ac.id/index.php/teknoka/article/view/2818/823)

# **[Mesin Pengupas Bawang Mudah – Alih \(Portable Onion Peeler Machine\)](https://journal.uhamka.ac.id/index.php/teknoka/article/view/2819)**

Sahrudin Sahrudin, Dimas Ramadhan Putra, Jhav Sund Oktoricoento, Mohammad Mujirudin, Harry Ramza E43-E49

[PDF \(Bahasa Indonesia\)](https://journal.uhamka.ac.id/index.php/teknoka/article/view/2819/824)

# **[Perhitungan Ketebalan Bahan Komposit Karet Alam dan Timbal Oksida Sebagai Pelindung](https://journal.uhamka.ac.id/index.php/teknoka/article/view/2821) Radiasi Sinar-X 100 Ke**

Gunarwan Prayitno, Pancatatva H Gunawan E50-E54

[PDF \(Bahasa Indonesia\)](https://journal.uhamka.ac.id/index.php/teknoka/article/view/2821/825)

# **[Analisa Matematik Karakteristik Detector Semikonduktor Silicon Tipe P sebagai Bahan](https://journal.uhamka.ac.id/index.php/teknoka/article/view/2822) Detector Partikel Radiasi Bermuatan**

Gunarwan Prayitno, Emilia Roza E55-E59

[PDF \(Bahasa Indonesia\)](https://journal.uhamka.ac.id/index.php/teknoka/article/view/2822/826)

#### **[Proses Pembuatan Selongsong Tabung Pelindung Detector Geiger Muller Tipe Side Window](https://journal.uhamka.ac.id/index.php/teknoka/article/view/2823)**

Gunarwan Prayitno, Estu Sinduningrum E60-E63

[PDF \(Bahasa Indonesia\)](https://journal.uhamka.ac.id/index.php/teknoka/article/view/2823/827)

# **[Prospek Desain Reaktor Berbahan Bakar Cair Molten Salt Reactor](https://journal.uhamka.ac.id/index.php/teknoka/article/view/2824)**

Tjipta Suhaemi E64-E69

[PDF \(Bahasa Indonesia\)](https://journal.uhamka.ac.id/index.php/teknoka/article/view/2824/828)

#### **[Perancangan Pembangkit Listrik Tenaga Panas pada Knalpot Motor](https://journal.uhamka.ac.id/index.php/teknoka/article/view/2827)**

Hadied Hadiansyah, Emilia Roza, Rosalina Rosalina E70-E78

[PDF \(Bahasa Indonesia\)](https://journal.uhamka.ac.id/index.php/teknoka/article/view/2827/829)

# **[Perancangan Sequencing Chiller untuk Menstabilkan Temperatur Suhu Ruangan](https://journal.uhamka.ac.id/index.php/teknoka/article/view/2829) Menggunakan Programmable Logic Control (PLC)**

Dendy Achmad Septian, Emilia Roza, Rosalina Rosalina E79-E86

[PDF \(Bahasa Indonesia\)](https://journal.uhamka.ac.id/index.php/teknoka/article/view/2829/830)

**[Profesi Engineer dan Strategi Mengatasi Kecemasan Berbahasa Inggris](https://journal.uhamka.ac.id/index.php/teknoka/article/view/2830)**

Suciana Wijirahayu, Rifki Irawan E87-E93

[PDF \(Bahasa Indonesia\)](https://journal.uhamka.ac.id/index.php/teknoka/article/view/2830/831)

# **Teknik Mesin**

# **[Pemanfaatan Karbon Biomassa sebagai Reduktor dalam Ekstraksi Fe-Ni dari Bijih Nikel](https://journal.uhamka.ac.id/index.php/teknoka/article/view/2901) Laterit**

Indonesian

Faizinal Abidin, Sri Harjanto, Aji Kawigraha, Nur Vita P M1-M5

[PDF \(Bahasa Indonesia\)](https://journal.uhamka.ac.id/index.php/teknoka/article/view/2901/858)

#### **[Pembuatan Tungku Induksi Sederhana](https://journal.uhamka.ac.id/index.php/teknoka/article/view/2902)**

Indonesian

Syahbardia Syahbardia, Herman Somantri, Aldi Suryaman M6-M11

[PDF \(Bahasa Indonesia\)](https://journal.uhamka.ac.id/index.php/teknoka/article/view/2902/859)

#### **[Variasi Tekanan Kerja Suction Compressor Terhadap Kinerja Ac Split dengan R290](https://journal.uhamka.ac.id/index.php/teknoka/article/view/2903)**

Indonesian

Mustaqim Mustaqim, Ahmad Farid, Hadi Wibowo M12-M14

[PDF \(Bahasa Indonesia\)](https://journal.uhamka.ac.id/index.php/teknoka/article/view/2903/860)

# **[Pengaruh Penggunaan Iradiasi Gamma Terhadap Plastik Polipropilen di Tinjau dari Sifat](https://journal.uhamka.ac.id/index.php/teknoka/article/view/2905) Mekaniknya**

Indonesian

Defi Damayanti, Imas Ratna Ermawati M15-M18

[PDF \(Bahasa Indonesia\)](https://journal.uhamka.ac.id/index.php/teknoka/article/view/2905/861)

#### **[Pengaruh Gaya Lift Terhadap Sudut Serang Airfoil Naca 0013 dengan Ansys Fluent](https://journal.uhamka.ac.id/index.php/teknoka/article/view/2907)**

Indonesian

#### M. Fajri Hidayat, Yos Nofendri

M19-M22

[PDF \(Bahasa Indonesia\)](https://journal.uhamka.ac.id/index.php/teknoka/article/view/2907/862)

# **[Integrasi Grafin Oksida Berbasis Larutan sebagai Material Penghantar Lubang pada Sel Surya](https://journal.uhamka.ac.id/index.php/teknoka/article/view/2908) Hibrid Bulk-Heterojunction (BHJ)**

Indonesian

Alfian F. Madsuha, Nofrijon Sofyan, A. H. Yuwono M23-M26

[PDF \(Bahasa Indonesia\)](https://journal.uhamka.ac.id/index.php/teknoka/article/view/2908/863)

#### **[Analisa Penyebab Kegagalan Kemasan Cup Minuman Instan Aloe Vera](https://journal.uhamka.ac.id/index.php/teknoka/article/view/2909)**

Indonesian

Renty Anugerah Mahaji Puteri, Meri Prasetyawati

M27-M31

[PDF \(Bahasa Indonesia\)](https://journal.uhamka.ac.id/index.php/teknoka/article/view/2909/864)

# **[Pengaruh Pemakaian Tipe Kaca pada Bangunan Gedung Terhadap Beban Pendingin dengan](https://journal.uhamka.ac.id/index.php/teknoka/article/view/2910) Menggunakan Software Hap Versi 4.90**

Indonesian

Maryadi Maryadi M32-M37

[PDF \(Bahasa Indonesia\)](https://journal.uhamka.ac.id/index.php/teknoka/article/view/2910/865)

# **[Pemanfaatan Panas Buang Atap Seng dengan Menggunakan Generator Termoelektrik](https://journal.uhamka.ac.id/index.php/teknoka/article/view/2911) sebagai Sumber Energi Listrik Terbarukan**

Indonesian

Aby Elsa Putra, Rifky Rifky, Agus Fikri M38-M43

[PDF \(Bahasa Indonesia\)](https://journal.uhamka.ac.id/index.php/teknoka/article/view/2911/866)

# **[Pengujian Kinerja Detridge Wheel sebagai Pembangkit Listrik Tenaga Air Head Sangat](https://journal.uhamka.ac.id/index.php/teknoka/article/view/2912) Rendah**

Indonesian

Rizal Andi Luhung, Dan Mugisidi, Agus Fikri, Oktarina Heriyani M44-M48

[PDF \(Bahasa Indonesia\)](https://journal.uhamka.ac.id/index.php/teknoka/article/view/2912/867)

#### **[Pemanfaatan Pantulan Bola Karet sebagai Pemanen Energi pada Piezoelektrik](https://journal.uhamka.ac.id/index.php/teknoka/article/view/2914)**

Indonesian

Ade Sunard, Adhes Gamayel M49-M52

[PDF \(Bahasa Indonesia\)](https://journal.uhamka.ac.id/index.php/teknoka/article/view/2914/868)

# **[Desain Komposisi Bahan Komposit yang Optimal Berbahan Baku Utama Limbah Ampas Serat](https://journal.uhamka.ac.id/index.php/teknoka/article/view/2915) Tebu (Baggase)**

Indonesian

Mochammad Nuruddin, Rahmat Agus Santoso, Roziana Ainul Hidayati M53-M58

[PDF \(Bahasa Indonesia\)](https://journal.uhamka.ac.id/index.php/teknoka/article/view/2915/869)

#### **[Pengaruh Overall Heat Loss Coefficient Terhadap Hasil Output solar still](https://journal.uhamka.ac.id/index.php/teknoka/article/view/2916)**

Indonesian

Regita Septia Cahyani, Dan Mugisidi, Rifky Rifky, Oktarina Heriyani M59-M62

[PDF \(Bahasa Indonesia\)](https://journal.uhamka.ac.id/index.php/teknoka/article/view/2916/870)

# **[Proses Pirolisis Sampah Plastik dalam Rotary Drum Reactor dengan Variasi Laju Kenaikan](https://journal.uhamka.ac.id/index.php/teknoka/article/view/2917) Suhu**

Indonesian

Muhammad Sigit Cahyono, Maria Ratih Puspita Liestiono, Cahyo Widodo M63-M68

[PDF \(Bahasa Indonesia\)](https://journal.uhamka.ac.id/index.php/teknoka/article/view/2917/871)

# **[Pemodelan dan Simulasi Proses Adsorpsi Gas Pengotor oleh Molecular Sieve pada Pendingin](https://journal.uhamka.ac.id/index.php/teknoka/article/view/2918) Rde dengan Software Chemcad**

Indonesian

Sriyono Sriyono, Atiqah M. Hilda, Mia Kamayani M69-M74

[PDF \(Bahasa Indonesia\)](https://journal.uhamka.ac.id/index.php/teknoka/article/view/2918/872)

**Keywords**

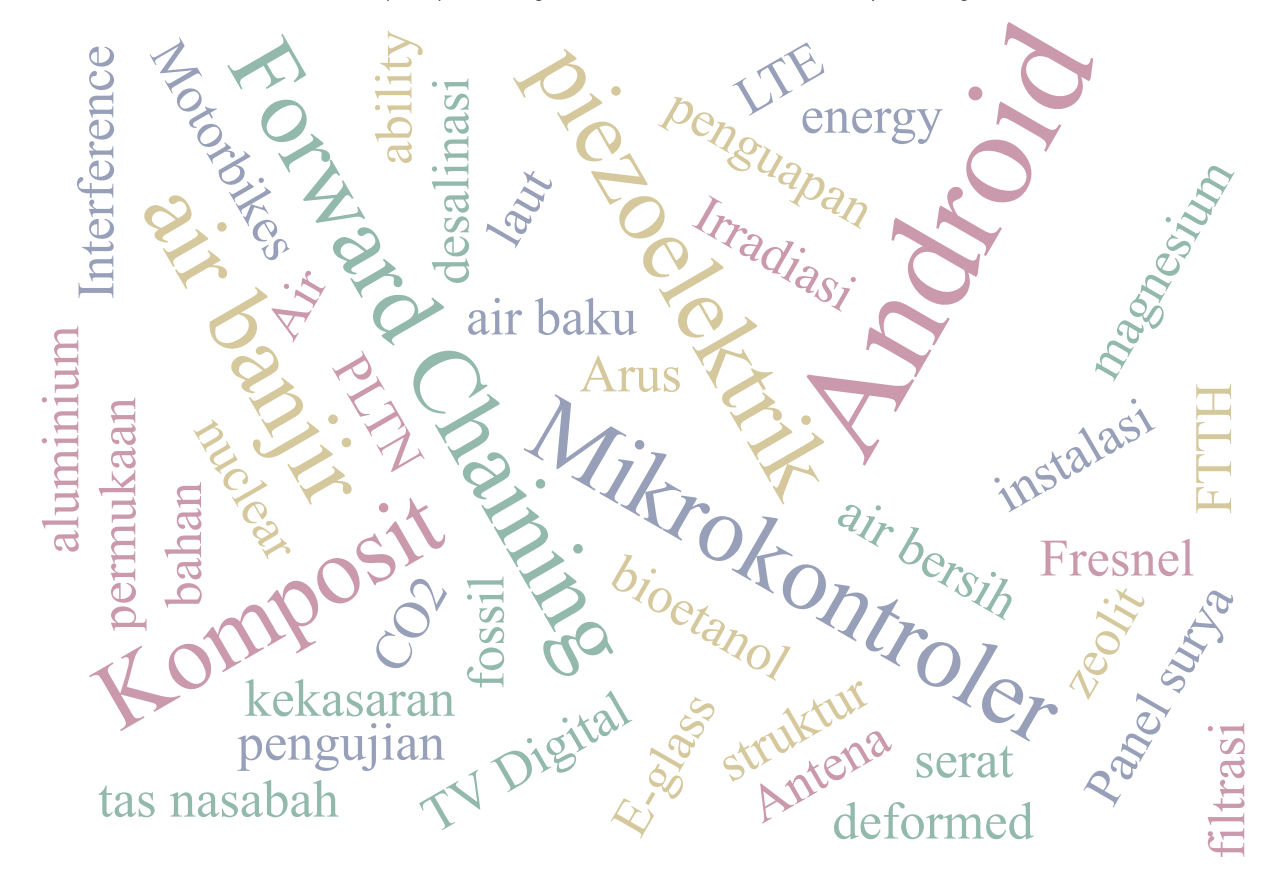

**Language**

[English](https://journal.uhamka.ac.id/index.php/teknoka/user/setLocale/en_US?source=%2Findex.php%2Fteknoka%2Fissue%2Fview%2F77)

[Bahasa Indonesia](https://journal.uhamka.ac.id/index.php/teknoka/user/setLocale/id_ID?source=%2Findex.php%2Fteknoka%2Fissue%2Fview%2F77)

**ISSN No : 2580-6408 (Online) dan 2502-8782 (Cetak)**

**Supported by :**

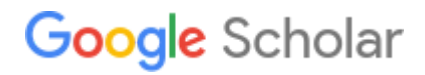

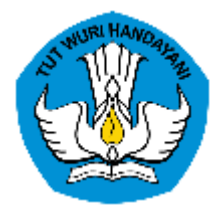

**[Directorate](https://dikti.kemdikbud.go.id/) General of Higher Education Ministry of [Education](https://dikti.kemdikbud.go.id/) and Culture Republic of Indonesia**

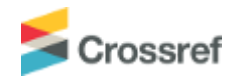

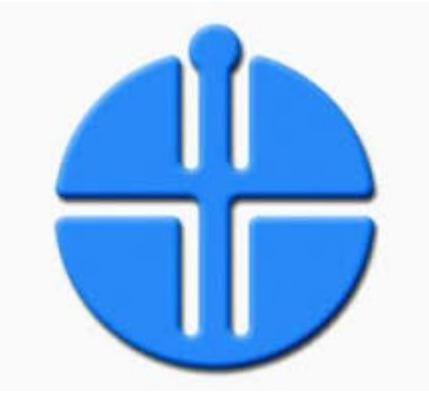

[Pusat Dokumentasi dan Informasi Ilmiah \(PDII\)](http://www.pdii.lipi.go.id/) [Lembaga Ilmu Pengetahuan Indonesia \(LIPI\)](http://lipi.go.id/)

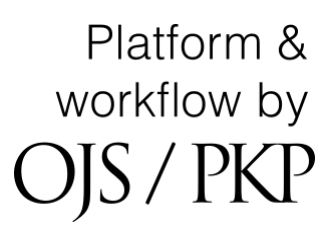

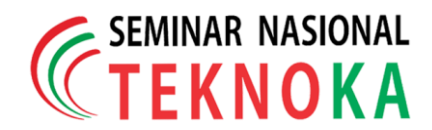

# **Pembuatan Mapping Floor Menggunakan Engine Game Unity dan Barcode**

Imaduddin Abdurrahim\*, Estu Sinduningrum & Atiqah Meutia Hilda

Fakultas Teknik Uhamka, Jalan Tanah Merdeka No.6, RT.1/RW.5, Rambutan, Ciracas, RT.11/RW.2, Rambutan, Ciracas, Kota Jakarta Timur, Daerah Khusus Ibukota Jakarta 13830, Telp, [\(021\) 8400941,](https://www.google.com/search?client=opera&q=teknik+uhamka&sourceid=opera&ie=UTF-8&oe=UTF-8) Website: [https://uhamka.ac.id/id/fakultas/fakultas-teknik/,](https://uhamka.ac.id/id/fakultas/fakultas-teknik/) [Imaduddinbk@gmail.com.](mailto:Imaduddinbk@gmail.com)

*Abstrak - Peta ruangan dan penanda jalan sangat penting untuk memberitahu lokasi dan tempat yang ingin dituju. Penanda jalan sudah hampir tersebar dimana mana. Namun permasalahannya ialah tidak semua tempat memiliki peta ruangan, khususnya di Fakultas Teknik UHAMKA, di tiap lantai tidak terdapat peta ruangan yang menunjukan letak ruangan. Dengan adanya mapping floor berbasis barcode, mahasiswa ataupun bukan mahasiswa hanya tinggal menscan barcode untuk mencari ruangan dan info ruangan. Barcode mapping ini dibuat dengan mekanisme sederhana untuk memudahkan pengguna mengakses dan mengunduh map offline dengan format PNG yang sudah dibuat dengan tanda lokasi pada saat melakukan scan. Lalu aplikasi mapping floor dapat memberikan simulasi pemetaan ruangan secara per lantai sehingga pengguna dapat melihat view dengan 360 derajat. Aplikasi tersebut dibuat dengan menggunakan engine unity. Pengimplementasian aplikasi dan barcode dilakukan di Gedung Fakultas Teknik UHAMKA. Data yang ditampilkan di dalam barcode berupa nama ruangan, kapasitas ruangan dan keterangan detail ruangan.*

*Kata kunci: Mapping floor, Unity, Barcode dan Engine Game*

#### **1 Pendahuluan**

Perkembangan teknologi saat ini sudah sangat maju. Dahulu saat ingin pergi ke suatu tempat, orang-orang hanya mengandalkan penanda jalan seadanya guna menuntun sampai tujuan. Namun sekarang, untuk mencari lokasi dan tempat yang ingin dituju, hanya tinggal membuka *maps online* yang sudah disediakan pada ponsel pintar yang dimiliki. Permasalahannya ialah tidak semua tempat *maps online* memiliki peta ruangan, khususnya di Fakultas Teknik UHAMKA, di tiap lantai tidak terdapat peta ruangan yang menunjukan letak ruangan. Masalah selanjutnya ialah bagi calon mahasiswa yang ingin mendaftar namun belum sempat untuk berkunjung ke gedung kampus. Dari masalah yang sudah dijelaskan maka terbentuklah sebuah ide untuk membuat aplikasi yang dapat melihat peta ruangan dan menampilkan ruangan secara 360 derajat. Aplikasi ini dinamakan *mapping floor.*

Aplikasi mapping floor ini menggunakan marker yang dapat di scan dari aplikasi maupun barcode scanner biasa. Bagi calon mahasiswa yang ingin melihat keseluruhan ruangan dapat dengan mudah mengakses di aplikasi *mapping floor*. Vitur *augmented reality* digunakan dengan tujuan untuk menampilkan gambaran gedung dan tata letak ruangan secara 3 dimensi.

#### **2 Dasar teori**

*Engine Game* adalah sebuah sistem perangkat lunak *(software*) yang dirancang untuk pembuatan dan pengembangan suatu video *game*. *Engine Game* memberikan kemudahan dalam menciptakan konsep sebuah game yang akan dibuat. Mulai dari sistem *rendering*, *physics*, arsitektur suara *scripting*, A.I (*Artificial Intellegent*), dan bahkan sistem *networking*. *Game engine* dapat dikatakan sebagai jiwa dari seluruh aspek sebuah *game* [1].

**Unity** adalah sebuah *software game engine* untuk membuat *game* yang berbasis 3D. Unity juga mensupport pembuatan *game* dalam berbagai platform seperti Unity Web, Windows, Mac, Android, iOS, XBox, Playstation 3 dan Wii.

**Vuforia** adalah *Augmented Reality Software Development Kit* (SDK) untuk perangkat bergerak yang memungkinkan pembuatan *aplikasi Augmented Reality*. Gambar 1 menjelaskan alir sistem pembacaan marker atau *image processing* pada vuforia SDK di unity. Selain itu, vuforia juga menyediakan banyak sumber untuk memproses kamera, *image converter*, *tracker, application code, video background renderer*, *device database* dan *user defined targets*.

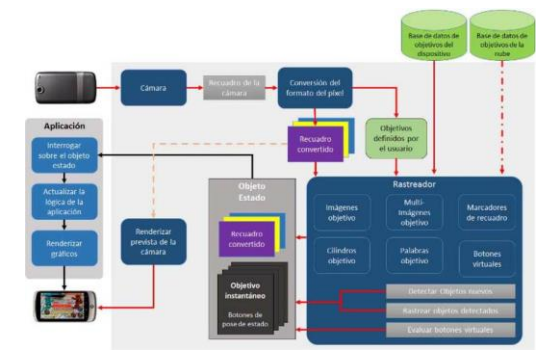

Gambar 1 Flowchart SDK Vuforia

**Kode QR** (*Quick Response*) merupakan bentuk evaluasi dari *barcode* yang biasanya kita lihat pada sebuah produk. Kode QR memuat berbagai informasi di dalamnya seperti Alamat URL, teks hingga nomor telepon, Kode QR biasanya diletakan diberbagai produk untuk menunjukan informasi tambahan dari produk tersebut. Selain itu anda dapat memasangnya di kartu nama anda sebagai tambahan informasi. Untuk membaca kode QR, dibutuhkan smartphone berkamera dan sebuah aplikasi pembaca QR. QR Kode yang umum di Jepang , jenis yang paling populer dari dua kode dimensi. Selain itu, ponsel terbaru Jepang dapat membaca kode ini dengan kamera mereka [2].

*Augmented Reality* (AR) dalam Bahasa Indonesia adalah realitas bertambah merupakan suatu perkembangan teknologi yang berjalan cepat dan merambah hampir ke berbagai bidang. Penggunaan teknolog ini dapat membantu dalam menyampaikan suatu informasi secara interaktif dan menarik. *Augmented reality* merupakan teknologi komputer yang mengkombinasikan antara dunia nyata dan data digital [3].

### **3 Metodologi Penelitian**

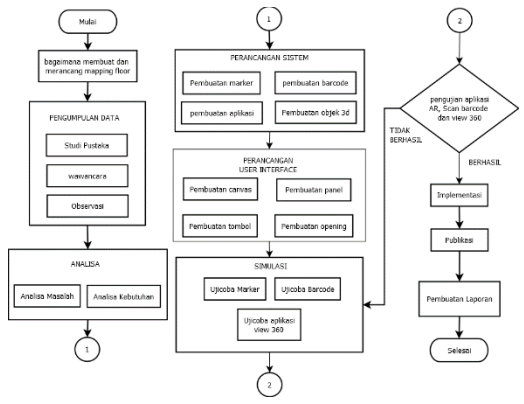

Gambar 2 diagram alir metode penelitian

Identifikasi masalah dan perumusan masalah. Pada tahap ini penulis melakukan identifikasi masalah, pada penelitian ini permasalahan yang terjadi sudah dijelaskan pada bab 1 beserta dengan perumusan masalah yang didapat.

#### **Pengumpulan Data.**

Pengumpulan data dilakukan untuk memperkuat alasan penulis untuk membuat aplikasi dan dalam melakukan penulisan laporan. Adapun metode yang digunakan penulis dalam mengumpulkan data ialah dengan :

- a. Studi Pustaka**.** Penulis mengumpulkan data dengan menggunakan media–media terutama buku dan pencarian data menggunakan internet.
- b. Wawancara. Dalam hal ini penulis melakukan Tanya jawab secara langsung kepada beberapa mahasiswa yang berada di lingkungan kampus sebelum dan sesudah *mapping floor* ini dibuat guna mendapatkan data yang akurat, dapat menyimpulkan masalah yang terjadi dan dapat mengevaluasi sistem.
- c. Observasi. Dalam hal ini observasi dilakukan dengan cara mendokumentasikan bantuk gedung dan ruangan yang ada di Gedung Teknik UHAMKA

#### **Analisa.**

Analisa dibagi menjadi 2 yaitu analisa masalah dan kebutuhan sistem.

- a. Analisa Masalah. Analisa masalah merupakan satu cara mengidentifikasi semua masalah-masalah terkait dengan penelitian yang akan dibuat. Pada penelitian ini masalah yang terjadi ialah bagaimana membuat sistem yang dapat menampilkan gambar ruangan dengan view 360 derajat, *Augmented Reality* dan memperoleh informasi dari peta per lantai hanya dengan menscan *barcode*.
- b. Analisa Kebutuhan Sistem. Analisa kebutuhan sistem untuk pembuatan aplikasi *mapping floor* dan semua kebutuhan perancangan akan dibahas di dalam bab empat.

#### **Perancangan Sistem.**

Setelah membuat konsep dan mengumpulkan data, maka didapatkan gambaran apa saja yang harus dikerjakan dan bagaimana cara mendesainnya. Dalam tahapan ini, terdapat beberapa tahap yang dilakukan, yaitu:

- a. Pembuatan *marker.* Pembuatan *marker* bertujuan sebagai media untuk menyimpan data *augmented reality* yang nantinya akan muncul apabila di *scan* oleh aplikasi *mapping floor*
- b. Pembuatan *barcode.* Pembuatan *barcode* bertujuan untuk menyimpan link info ruangan yang nantinya akan terlihat setelah *barcode* di scan oleh aplikasi *barcode scanner universal.*
- c. Pembuatan Objek 3D. Objek 3D berupa Objek gedung FT UHAMKA dan peta perlantai. Desain 3D digunakan sebagai objek dari *Augmented reality*.
- d. Pembuatan Aplikasi. Dalam pembuatan aplikasi, fitur yang akan dibuat ialah *view* ruangan yang dibagi perlantai secara 360 derajat dan scan *Augmented reality*.

#### **Perancangan** *User Interface.*

Setelah system dibuat, maka langkah selanjutnya ialah merancang tampilan *User Interface*. Terdapat beberapa tahapan dalam perancangan *User Interface* yaitu:

a. Pembuatan *Canvas.* Pembuatan *canvas* dilakukan sebagai alas dari tampilan aplikasi yang nantinya diisi dengan panel dan button.

- b. Pembuatan Panel. Pembuatan panel dilakukan sebagai background yang nantinya akan diisi oleh gambar dengan tipe .png. selain itu pembuatan panel dilakukan sebagai penanda transisi dari tampilan satu dengan tampilan lainnya.
	- c. Pembuatan Tombol. Pembuatan tombol dilakukan sebagai media untuk merpindah dari satu panel ke panel lain. Ketika tombol ditekan, maka tampilan panel akan berpindah ke panel lain sesuai dengan nama tombolnya.
	- d. Pembuatan *Opening.* Pembuatan opening dilakukan sebagai tampilan pembuka dari aplikasi. Tampilan yang akan dibuat dalam aplikasi ini akan menampilkan logo dari Teknik UHAMKA dan logo pembuat.

#### **Simulasi.**

Simulasi aplikasi dilakukan dengan beberapa tahap yaitu:

- **a.** Ujicoba *marker.* Ujicoba ini dilakukan guna mengetahui kualitas *marker* dan apakah data yang tersimpan di aplikasi bisa terbaca tanpa bertabrakan dengan data lain.
- **b.** Ujicoba *Barcode.* Ujicoba ini dilakukan untuk mengetahui apakan data yang terdapat didalam *barcode* dapat memanggil *link* peta *offline* yang tersimpan pada GDrive.
- **c.** Ujicoba Aplikasi *View* 360. Ujicoba dilakukan dengan cara membuka aplikasi *mapping floor* lalu memilih menu *view* 360. Ujicoba dilakukan untuk mengetahui apakah gambar yang dihasilkan sesuai dengan nama ruangan tersebut.

#### **Implementasi dan publikasi.**

Pengimplementasian dan publikasi dilakukan dengan cara membagikan link untuk mengunduh aplikasi *mapping floor*, menginstall aplikasi tersebut pada komputer yang terdapat dilobby dan menempelkan *barcode* dan *marker* yang sudah dibuat berdasarkan lantai.

#### **4 Temuan dan Pembahasan**

Perangkat Keras. Perangkat keras yang digunakan untuk membuat aplikasi ini menggunakan spesifikasi sebagai berikut:

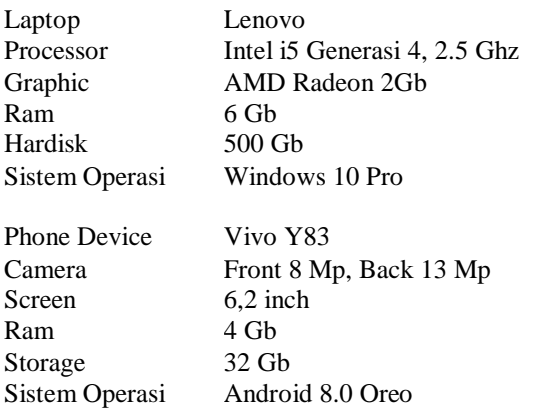

**Perangkat lunak.** Untuk membuat aplikasi ini dibutuhkan beberapa *software* guna membuat desain, script, *storyboard* pada aplikasi. Dalam hal ini *software* yang digunakan oleh penulis ialah :

- a. Unity
- b. *Barcode Generate*
- c. *Barcode Scaner*
- d. Sketchup
- e. Blender
- f. Photoshop

**Scenario**. Scenario dibuat dengan menggunakan *use case diagram.* Perancangan *use case diagram* ini digunakan untuk memahami interaksi dan kegiatan antara pengguna dan sistem. *Use case diagram* menggambarkan interaksi apa saja yang dilakukan pengguna dan sistem. *Use case diagram* dapat dilihat pada gambar 3.

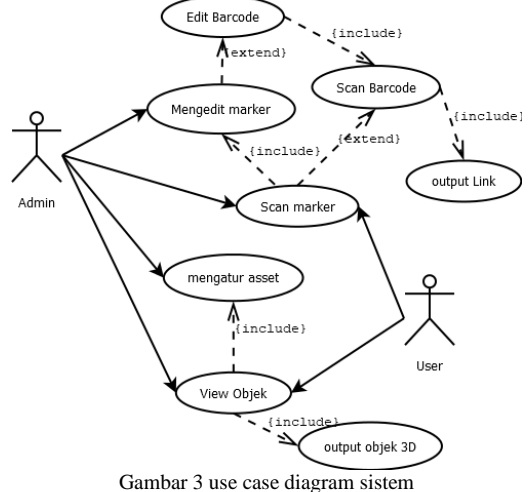

*Use Case diagram* menjelaskan urutan kegiatan yang dilakukan oleh admin dan user, seebagai berikut:

**Mengedit** *marker***.** Mengedit *marker* bertujuan untuk menambah, mengurangi atau mengubah *marker*. Tindakan yang dilakukan untuk mengedit *marker* dapat dilihat pada tabel 1.

Tabel 1 Usecase edit marker (sistem)

| Nama Usecase | Edit <i>marker</i>                                                                                                    |
|--------------|----------------------------------------------------------------------------------------------------|
| Aktor        | Admin                                                                                                    |
| Deskripsi    | Membuat, menambah dan mengedit<br>marker                                                                                                    |
| Alternatif   |                                                                                                    |
| Tindakan     | Mendesain marker sesuai dengan<br>a.<br>lantai<br>b.<br>Membuat barcode yang berisikan<br>link peta offline perlantai<br>Menggabungkan barcode ke dalam<br>$\mathbf{c}$ .<br>marker |

**Menscan** *Marker.* Menscan *marker* secara keseluruhan akan menghasilkan objek 3D sesuai dengan *marker* yang di scan, sedangkan jika menscan *barcode* pada *marker* akan membuka peta offline. Tindakan yang dilakukan untuk menscan *marker* dapat dilihat pada tabel 2.

| Nama Usecase | Scan <i>Marker</i>                                                                                                    |
|--------------|----------------------------------------------------------------------------------------------------|
| Aktor        | Admin & User                                                                                                    |
| Deskripsi    | Menscan <i>Marker</i> AR dan <i>Barcode</i>                                                                                                    |
| Alternatif   | Gambar 3D tidak akan terdeteksi<br>apabila <i>marker</i> tidak sesuai                                                                                                    |
| Tindakan     | a. Pilih tombol <i>View AR</i><br>b.<br>Maka panel kamera Vuforia akan<br>terbuka.<br>c. Vuforia akan membaca marker<br>apabila marker sesuai dengan<br>data pada vuforia.<br>Setelah marker terbaca, maka<br>d.<br>objek 3D akan muncul.<br><i>Barcode</i> discan dengan aplikasi<br>e.<br>scan <i>barcode</i> universal<br>$f_{\rm{r}}$<br>Setelah <i>barcode</i> terbaca, maka<br>akan membuka <i>link</i> menuju<br>Google Drive |

Tabel 2 Usecase scan marker (sistem)

**Mengatur** *Asset***.** Mengatur Asset dilakukan apabila terdapat perubahan bentuk desain dan ruangan. Tindakan yang dilakukan untuk Mengatur *Asset* dapat dilihat pada tabel 3.

Tabel 3. Usecase Mengatur Asset (sistem)

| Nama Usecase | Mengatur Asset                                                                                                    |
|--------------|----------------------------------------------------------------------------------------------------|
| Aktor        | Admin                                                                                                    |
| Deskripsi    | Mengedit gambar dan objek 3 Dimensi                                                                                                    |
| Alternatif   |                                                                                                    |
| Tindakan     | Panel AR untuk<br>mengedit,<br>a.<br>menambahkan atau menghapus<br>desain 3D.<br>Masuk ke panel view 360 untuk<br>b.<br>mengedit, menambahkan atau<br>menghapus gambar.<br>Setelah asset diatur, unity akan<br>$c_{\cdot}$<br>mencompile <i>asset</i> .<br>Render project unity<br>d. |

**Melihat objek.** Objek yang dapat dilihat terbagi menjadi 2 yaitu objek 3D dan objek foto 360 derajat. Tindakan yang dilakukan untuk melihat objek dapat dilihat pada tabel 4.

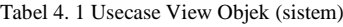

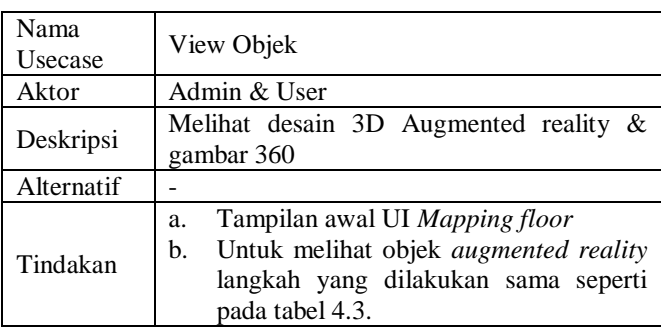

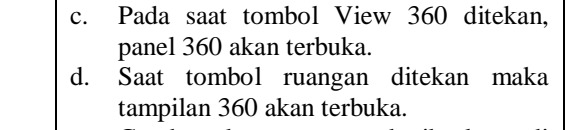

e. Gambar akan merespon ketika layar di geser kekanan ataupun ke kiri.

**Komponen view** dirancang dengan menggunakan komponen diagram. Perancangan Komponen diagram bertujuan untuk menggambarkan penempatan komponen-komponen yang digunakan untuk membuat aplikasi *mapping floor*. Komponen yang digunakan pada pembuatan aplikasi dapat dilihat pada gambar 4.

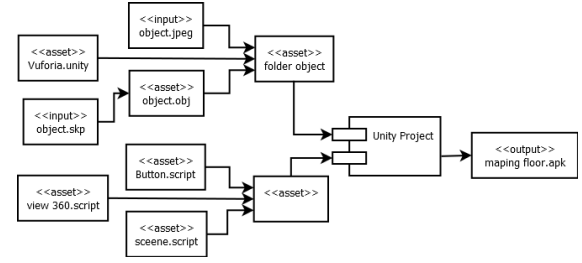

Gambar 4.Diagram Komponen mapping floor

**Implementasi** *Software* **dan** *Hardware.* Analisa dan perancangan yang dipaparkan pada bab sebelumnya telah menjelaskan bahwa aplikasi *mapping floor* berjalan pada sistem operasi android. Proses pembuatan aplikasi memerlukan beberapa hal seperti *software* (perangkat lunak) dan *hardware* (perangkat keras). Perangkat lunak yang digunakan bersifat *free* seperti JDK, SDK, dan Unity *(for student).*

Perangkat keras seperti handphone dengan sistem operasi android 8.0 (oreo) dan laptop dengan sistem operasi windows 10 pro yang digunakan untuk membuat dan menguji coba aplikasi dengan spesifikasi seperti yang sudah dijelaskan pada awal bab.

Dibawah adalah beberapa gambaran dari hasil pengimplementasian aplikasi yang dibuat.

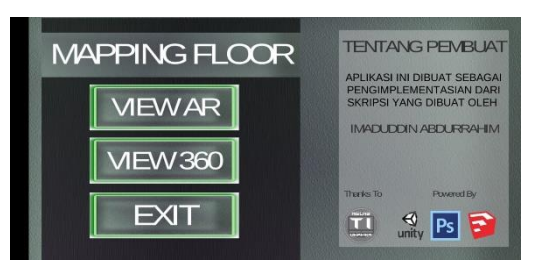

Gambar 5 intefface aplikasi

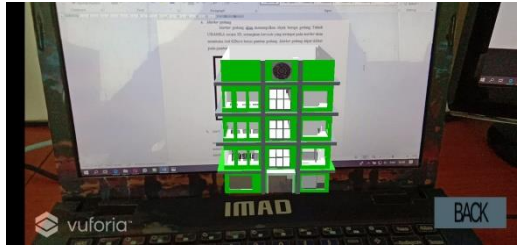

Gambar 6 Augmented Reality

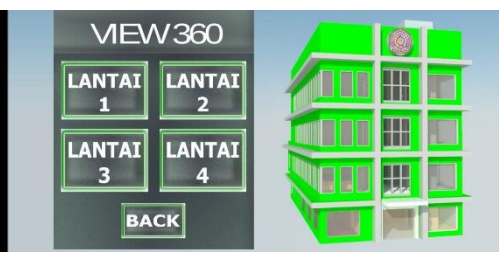

Gambar 7 interface lantai

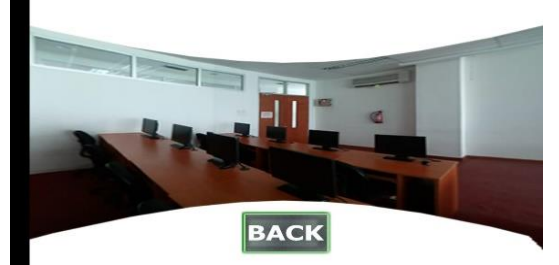

Gambar 8 view 360

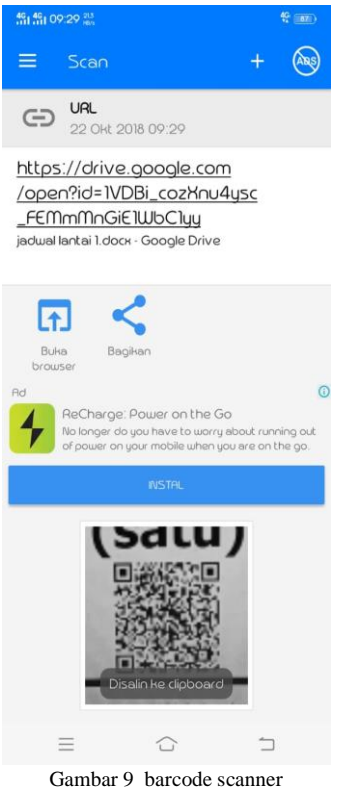

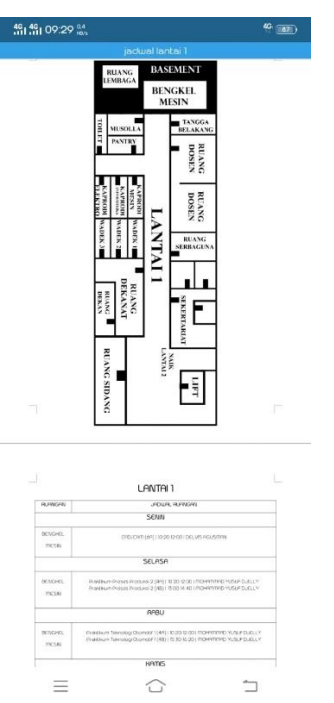

Gambar 10 view map offline

#### **5 Simpulan dan Saran**

Dari hasil pembuatan dan pengujian pada aplikasi *mapping floor* yang dilakukan oleh penulis menggunaka *engine game* Unity, maka terdapat beberapa hal yang dapat disimpulkan, yaitu:

- 1. Aplikasi mapping floor dapat menjadi solusi bagi calon mahasiswa yang ingin mendaftar namun belum sempat untuk berkunjung ke gedugn Teknik Uhamka.
- 2. Penggunaan barcode yang bersifat multifungsi dapat digunakan menggunakan aplikasi mapping floor maupun aplikasi *barcode universal.*
- 3. Barcode yang terdapat pada marker dapat memudahkan mahasiswa untuk mencari jadwal ataupun ruangan pada satu lantai tempat mahasiswa itu berada.

#### **Kepustakaan**

- [1] D. Fritsch and M. Kada, "Visualisation using game engines," Arch. ISPRS, vol. 35, p. B5, 2004.
- [2] "Unity Game engine, tools and multiplatform." [Online]. Available: http://unity3d.com/unity. [Accessed: 8-Feb 2018].
- **[3]** Siltanen, Sanni. "Theory and application of marker-based augmented reality". *VTT Science* 3.Espoo:Finland. 2012